# **Versuchsanleitung**

# **R2: Laue Diffraktion**

# **F1-Praktikum**

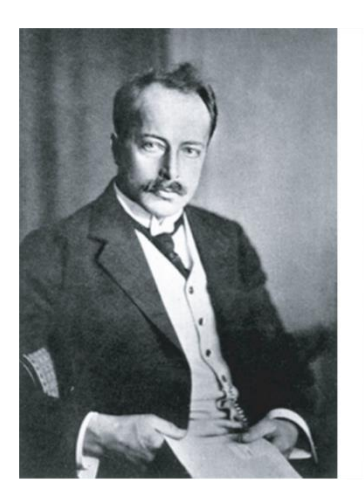

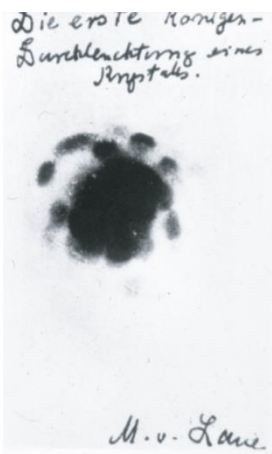

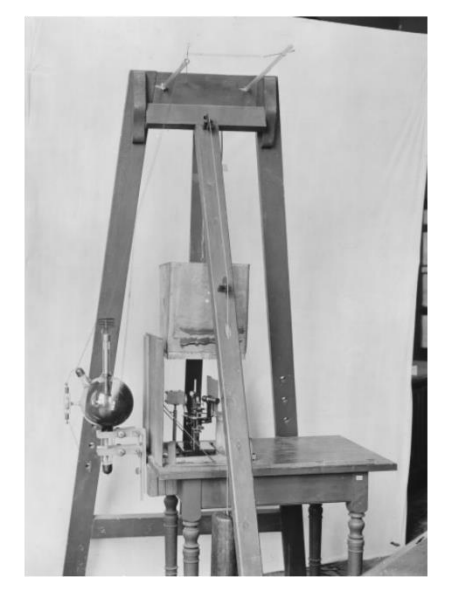

# **Inhaltsverzeichnis**

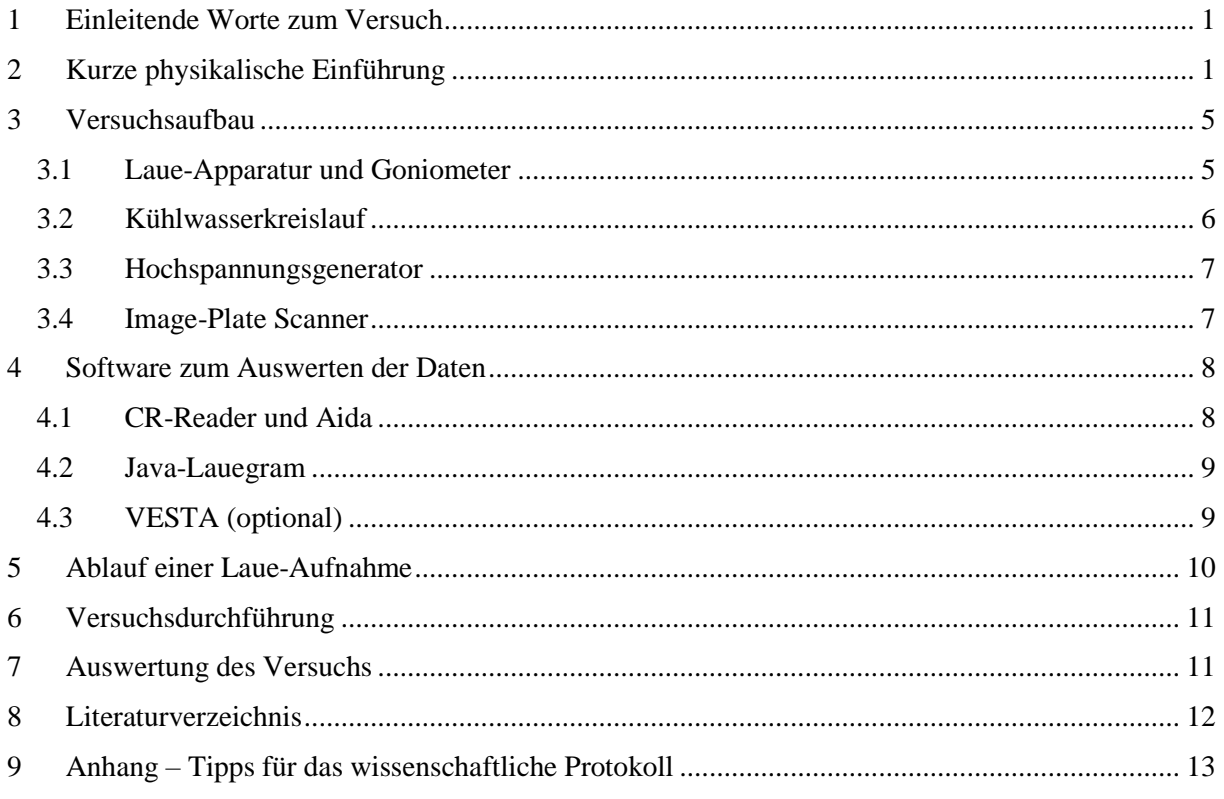

## <span id="page-2-0"></span>**1 Einleitende Worte zum Versuch**

Kristalle faszinieren die Menschheit schon seit tausenden von Jahren. Gründe dafür sind ihr Glanz, ihre Symmetrie und ihre Farben [\(Abbildung 1\)](#page-2-2). Für die moderne Menschheit sind sie jedoch auch ein Schlüsselmaterial und lassen sich in vielen Alltagsgegenständen als halbleitendes Bauteil in Smartphones, Fernseher und Computern wiederfinden. Diese Halbleiter können zum Beispiel Galliumarsenid, Indiumphosphid und Silizium sein, die vorzugsweise für elektronische und optoelektronische Komponenten, sowie in der Photovoltaik eingesetzt werden. Hergestellt werden diese halbleitende und kristallinen Materialien großtechnisch mit dem Kristallwachstum der Epitaxie.1, 2, 3 Um nach dem Wachstumsvorgang die strukturelle Qualität der Kristalle zu untersuchen, kommen physikalische Messtechniken wie die Röntgenbeugung (*english: X-ray diffraction, kurz: XRD*) zum Einsatz.2, 4

<span id="page-2-2"></span>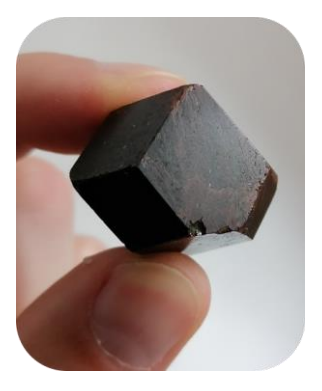

**Abbildung 1.** Glanz und Symmetrie am Beispiel des Perowskit-Kristalls CaTiO<sub>3</sub>.

1895 entdeckte Wilhelm Conrad Röntgen am Physikalischen Institut der Universität Würzburg zum ersten Mal die X-Strahlen (Röntgenstrahlen) und

erhielt dafür im Jahr 1901 den Nobelpreis der Physik. Das Phänomen der Röntgenbeugung wurde erstmals von Max von Laue, Walter Friedrich und Paul Kipping an der Ludwig-Maximilians-Universität im Jahr 1912 durchgeführt.<sup>5</sup> Die Entdeckung der Röntgenbeugung an Kristallen ist bis heute eine sensationelle Entdeckung, wofür Max von Laue, der das Münchner Experiment vorgeschlagen hatte, 1914 den Nobelpreis erhielt. Die Technik bewies den Wellencharakter der Röntgenstrahlung und trug maßgeblich zum Verständnis des Aufbaus von Festkörpern bei.5, 6

# <span id="page-2-1"></span>**2 Kurze physikalische Einführung**

Dieses Kapitel soll eine kurze physikalische Einführung über die Thematik der Röntgenbeugung geben und weist zusätzlich auf weiterführende Literatur hin. In den Text sind kurze Fragen eingebunden, die als Denkanstoß und zum Verständnis des Versuchs beitragen sollen.

#### *Notizen zur Entstehung von Röntgenstrahlen*

Das physikalische Grundprinzip der Röntgenbeugung ist, wie aus der Optik bekannt, die konstruktive Interferenz. Um Kristallstrukturen zu analysieren werden jedoch kurzwellige und hoch-energetische elektromagnetische Strahlen verwendet. Die Röntgenstrahlen werden von einer Röntgenquelle generiert, die als Illustration in [Abbildung 2](#page-2-3) zu sehen ist.<sup>7, 8</sup> Bei der Röntgenquelle handelt es sich um

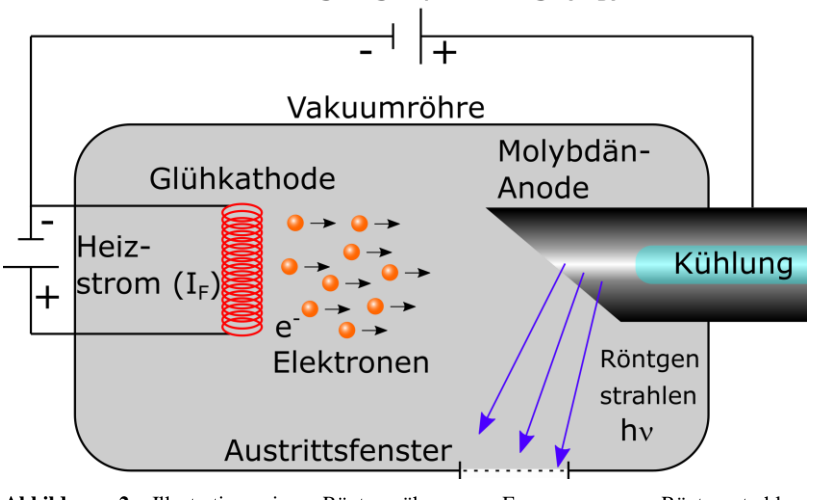

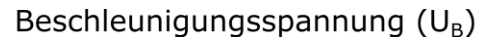

<span id="page-2-3"></span>**Abbildung 2.** Illustration einer Röntgenröhre zur Erzeugung von Röntgenstrahlen. Reproduziert von [3].

eine Vakuumquelle, die sowohl eine Elektronenquelle als auch zwei Elektroden enthält. Bei der Anode handelt es sich um ein Schwermetall wie z.B. Molybdän (Mo), Eisen (Fe) oder Kupfer (Cu). Wenn Röntgenstrahlen erzeugt werden, wird enorme Hitze freigesetzt (Warum?). Dadurch muss der Aufbau stets gekühlt werden. Wird die Kathode mittels Heizfilament (Heizstrom  $= I<sub>F</sub>$ ) aufgeheizt, werden Elektronen freigesetzt, die durch ein Hochspannungsfeld (*UB*) beschleunigt werden. Dadurch erfahren die Elektronen eine hohe Geschwindigkeit und werden schließlich an der Schwermetall-Anode abgebremst [\(Abbildung 2\)](#page-2-3). An der Anode wird die kinetische Energie der Elektronen in die Energie der Röntgenstrahlen (*hν*) konvertiert. Röntgenstrahlen werden in alle Raumrichtungen erzeugt und müssen deshalb in eine spezifische Richtung über ein Austrittsfenster abgelenkt werden.7, 8 Beim Auftreffen auf die Anode werden durch zwei verschiedene Prozesse Photonen erzeugt. Hier erfahren die Elektronen durch die Elektronenhüllen und Kerne der Atome des Anodenmaterials eine Ablenkung, was einer Änderung ihres Impulses entspricht. Die generierten Röntgenphotonen unterschiedlicher Wellenlänge finden sich im kontinuierlichen Bremsspektrum wieder [\(Abbildung 3\)](#page-3-0). Durch das Herausschlagen von Elektronen, welche die innersten Schalen der Anodenatome besetzen können, relaxieren Elektronen aus höheren Schalen in die frei gewordenen Zustände. Dies entspricht einem optischen Übergang, wobei die Wellenlänge der Photonen so kurz ist, dass sie dem Röntgenspektrum zugeschrieben wird. Diese Photonen erzeugen das charakteristische Spektrum, das wiederum vom Anodenmaterial abhängig ist (Was entspricht  $\lambda$ G im Röntgenspektrum in Abbildung 3 ?).<sup>4,8,9</sup>

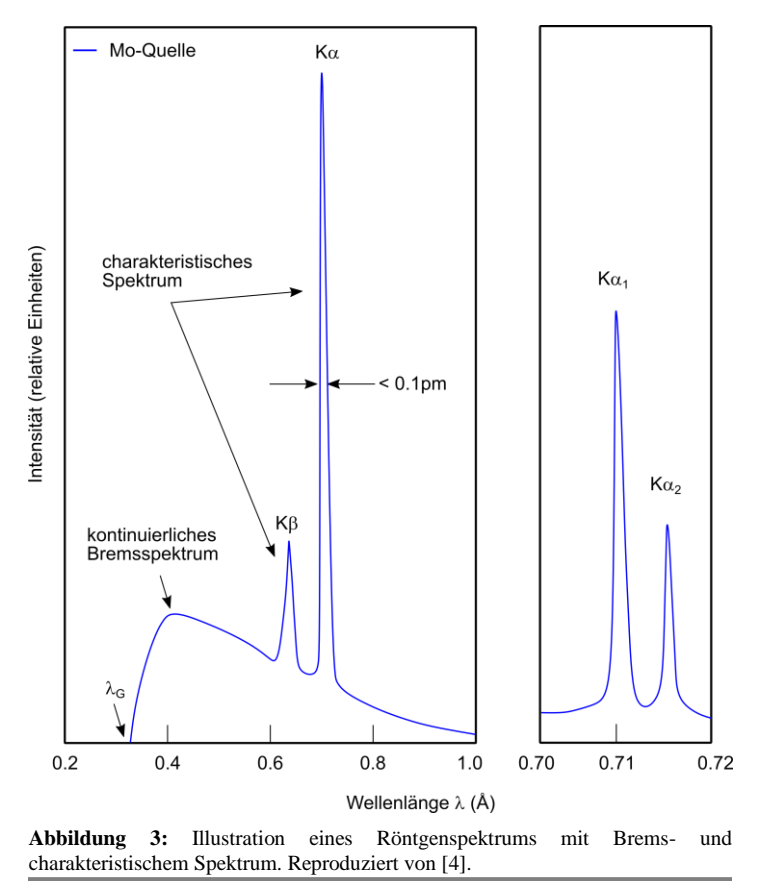

<span id="page-3-0"></span>*Notizen zur Bragg-Bedingung und Gitterkonstante*

Treffen Röntgenstrahlen auf den zu untersuchenden Kristall, ist es möglich, dass ein Teil der elektromagnetischen Strahlung die Probe passiert (Transmission), während der andere Teil abgelenkt wird (Reflexion). Das Phänomen der Röntgenbeugung basiert auf der Reflexion von Röntgenstrahlen an den individuellen Netzebenen eines Kristalls oder kristallinem Pulver und auch nur dann, wenn es sich hierbei um eine konstruktive Interferenz handelt. Beschrieben wird diese Bedingung durch das Gesetz von Bragg und ist in Gleichung  $(1)$  aufgezeigt:<sup>8, 10</sup>

$$
n \cdot \lambda = 2 \cdot d_{hkl} \cdot \sin(\theta) \tag{1}
$$

Hierbei ist *n* eine ganze Zahl, *λ* die Wellenlänge, *dhkl* der Netzebenenabstand und *θ* der Bragg-Winkel. Ein weiteres Ziel von Röntgenexperimenten ist es, die Gitterkonstante *a* der Kristallprobe oder eines kristallinen Pulvers zu bestimmen. Hierbei müssen die Millerschen Indizes *h*, *k* und *l* der einzelnen Reflexe bekannt sein. Liegt ein kubisches Kristallsystem vor, erhält man Gleichung 2:<sup>7</sup>

$$
d_{hkl} = \frac{a}{\sqrt{(h^2 + k^2 + l^2)}}\tag{2}
$$

#### *Notizen zum Streuvektor*

Eine zentrale Größe für Röntgenstreuexperiment ist der Streuvektor *q*. Dieser gibt die Differenz zwischen dem Wellenvektor des einfallenden Strahls *k* und des Wellenvektors des ausfallenden Strahls  $k^{\prime}$  an.<sup>5, 11</sup>

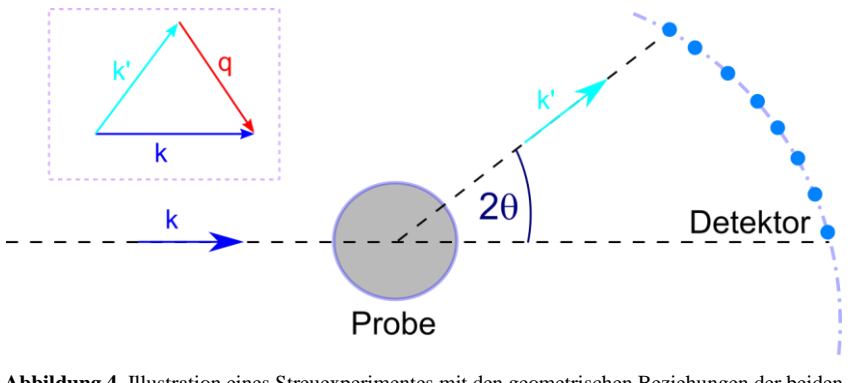

<span id="page-4-0"></span>**Abbildung 4.** Illustration eines Streuexperimentes mit den geometrischen Beziehungen der beiden Wellenvektoren *k* und *k'*, sowie des Streuvektors *q* und des Streuwinkels *2θ*. Reproduziert von [11].

Für elastische Streuung (*k = k'*) kann eine einfache Beziehung zum Streuwinkel *2θ* und *q* hergeleitet werden (Gleichung 3): 5

$$
q = 2k \cdot \sin\left(\frac{2\theta}{2}\right) = \frac{4 \cdot \pi}{\lambda} \cdot \sin(\theta) \tag{3}
$$

Zum besseren geometrischen Verständnis des Streuvektors, sowie eines Streuexperimentes dient auch [Abbildung 4.](#page-4-0) Das Konzept des Streuvektors ist auch wichtig für die Laue-Bedingung (Gleichung 4):<sup>5</sup>

$$
q = G_{hkl} \tag{4}
$$

Der Streuvektor *q* ist dabei gleichbedeutend mit dem reziproken Gittervektor *Ghkl*. Da *q* ein von der Wellenlänge unabhängiger Vektor ist, können XRD-Messungen verglichen werden, die von unterschiedlichen Anodenmaterialien stammen.<sup>12</sup>

#### *Notizen zum reziproken Gitter und zur Ewald-Kugel*

Zum besseren Verständnis von Röntgenstreuexperimenten dienen das reziproke Gitter und die Ewald-Kugel (Abbildung 5a). Das reziproke Gitter ist dabei eine rein geometrische Konstruktion. Die reziproken Gittervektoren sind alle durch einen eigenen Ursprung gekennzeichnet. Vom Nullpunkt aus können die einzelnen reziproken Gittervektoren bestimmt werden, deren Endpunkte das reziproke Gitter bestimmen. Auch die Ewald-Kugel ist eine geometrische Konstruktion, die die vektorielle Bragg-Bedingung verdeutlicht. Alle reziproken Gittervektoren, die auf der Ewald-Kugel liegen, erfüllen die Bragg-Bedingung und können anhand eines Detektorbild verifiziert werden. Die Ewald-Kugel ist dementsprechend ein signifikant wichtiges geometrisches Gebilde für jedwedes Röntgenstreuexperiment, auch für das vorliegende Laue-Experiment.<sup>5, 13</sup>

Handelt es sich in Abbildung 5a um eine Ewald-Kugel für einen monochromatischen Röntgenstrahl, soll die graue Kreisfläche in Abbildung 5b viele Ewald-Kugeln darstellen. Dementsprechend liegt hier polychromatische Röntgenstrahlung vor und alle Streuvektoren in der grauen Fläche erfüllen die Bragg-Bedingung, die als Laue-Spot auf dem Detektor ersichtlich sind. (Welche physikalische Bedeutung hat die "weiße" Ewald-Kugel in Abbildung 5b?)

Wenn die Bragg-Bedingung erfüllt ist, erhält man dementsprechend im vorliegenden Versuch auch das typische Bild einer Laue-Aufnahme, die das reziproke Gitter eines zu untersuchenden Kristalls abbildet. Jedem Punkt in der Laue-Aufnahme kann eine Netzebenenschar im eigentlichen Kristall zugeordnet werden und durch die Millerschen Indizes eine eindeutige Zuordnung findet. Beispiele für Laue-Aufnahmen sind in [Abbildung 6](#page-5-0) zu sehen.<sup>14, 15</sup> (Warum ist es nicht möglich, anhand einer Laue-Aufnahme die Gitterkonstante der Kristalle zu bestimmen?)

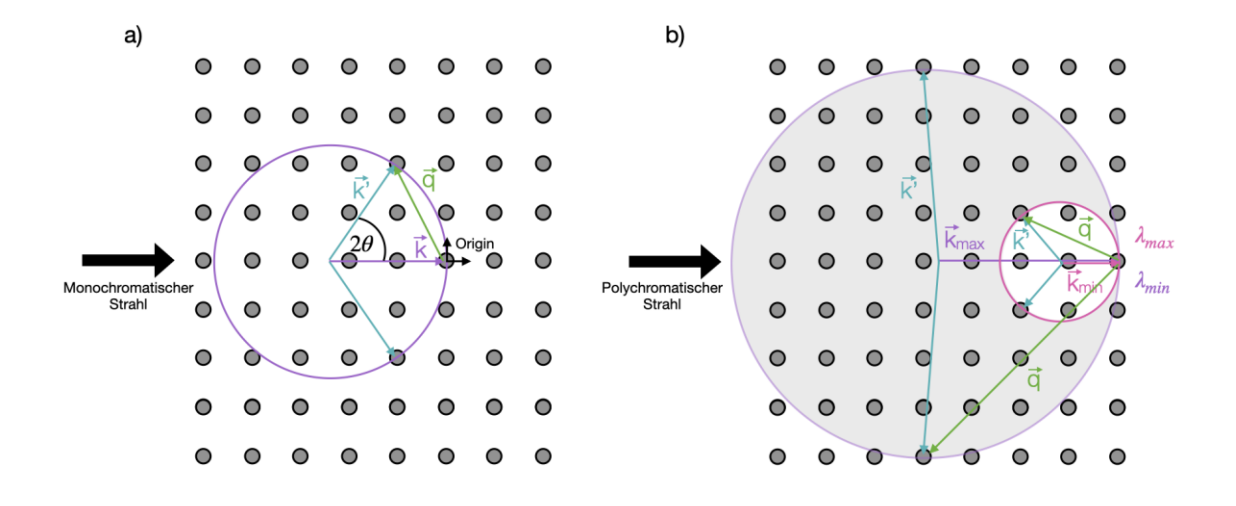

**Abbildung 5.** (a) Reziprokes Gitter mit Ewald-Kugel eines monochromatischen Strahls. (b) Ewald-Konstruktion für das Laue-Experiment mit polychromatischem Strahl.

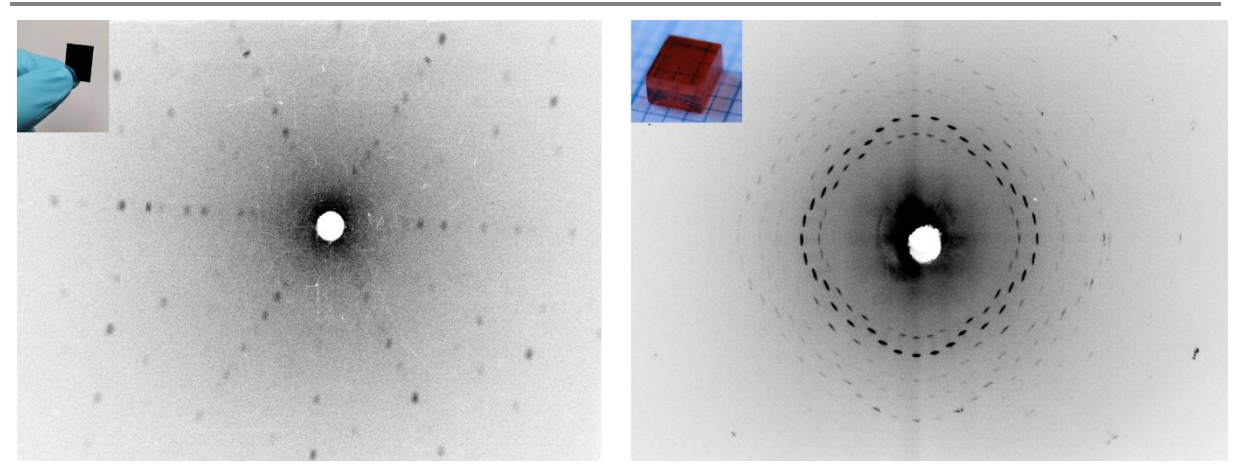

<span id="page-5-0"></span>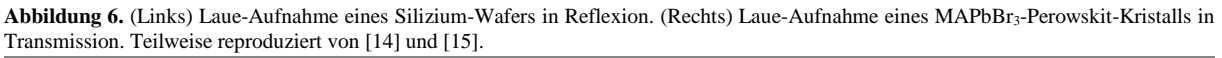

# <span id="page-6-0"></span>**3 Versuchsaufbau**

Im Folgenden soll ein erster Einblick zum Versuchsaufbau gegeben werden, der in **Error! Reference source not found.** dargestellt ist. Dieser besteht aus einem Hochspannungsgenerator (Abbildung rechts unten), einem Kühlwasserkreislauf (Abbildung links unten) und der Laue-Apparatur mit Schutzgehäuse (Abbildung oben).

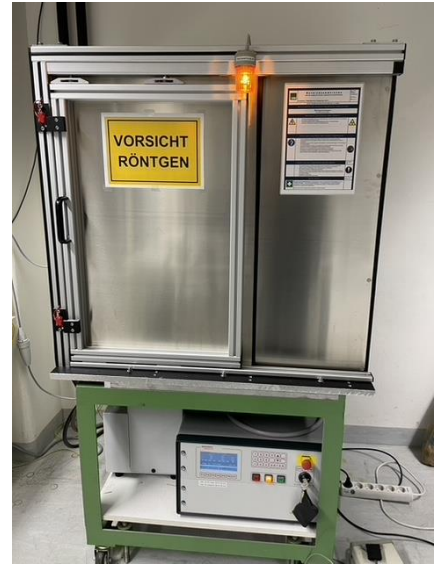

**Abbildung 7.** Versuchsaufbau für die Laue-Aufnahmen**.**

#### <span id="page-6-1"></span>**3.1 Laue-Apparatur und Goniometer**

Die Laue-Apparatur (**Error! Reference source not found.**) ist ein Kasten mit verschiebbarem Deckel und besteht aus zwei Aluminiumschichten, die wiederum eine Bleischicht umhüllen. Das Gerät ist weiterhin ein Vollschutzgerät, da bei geöffnetem Deckel automatisch der Shutter der Röntgenröhre geschlossen wird und zu keinem Zeitpunkt Röntgenstrahlung austreten kann. Zum Messen der Kristallproben wird eine Röntgenquelle verwendet, die aus Molybdän besteht. Um die Röntgenstrahlen zu bündeln wird ein Kollimator verwendet, der während des Versuchs nicht bewegt werden soll.

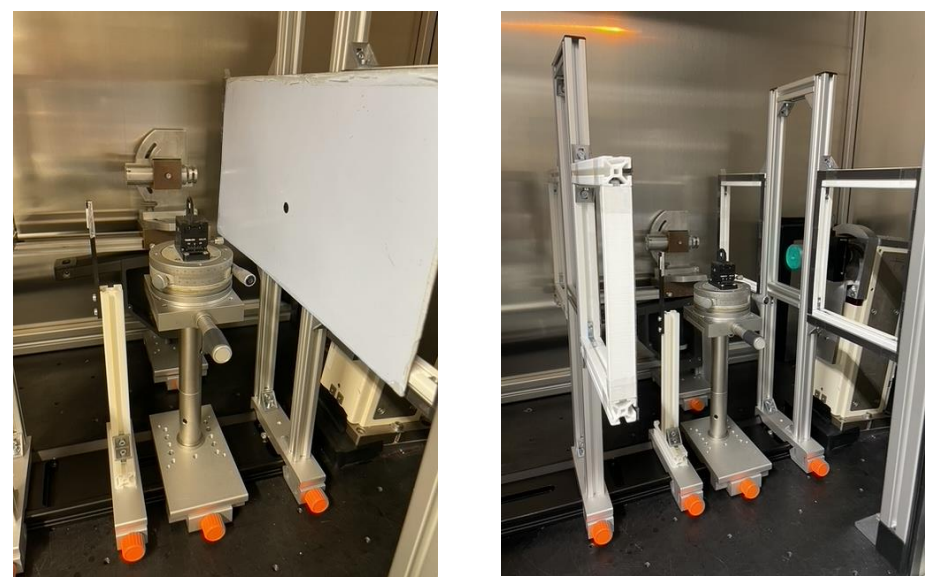

 **Abbildung 8.** (Links) Inneres der Laue-Apparatur mit eingebautem Goniometer für Reflexions- und Transmissionsmessung. Die Bildplatte ist hier für eine Reflexionsmessung montiert. (Rechts) Goniometer mit Kollimator (grünes Gehäuse).

Ferner werden zwei unterschiedliche Goniometer verwendet [\(Abbildung 9a](#page-7-1) und b). Die Goniometer können mit einem Inbusschlüssel in der Laue-Apparatur befestigt werden. Wird das Goniometer, das in [Abbildung 9a](#page-7-1) zu sehen ist, verwendet, wird der zu untersuchende Kristall auf einem Metallzylinder mit Wachs befestigt. Die Lage des Kristalls kann durch zwei Schrauben horizontal und vertikal justiert werden und am Goniometer abgelesen werden. Der Kristall soll außerdem im Drehzentrum des Goniometers liegen. Mit Hilfe des Goniometers, das in [Abbildung 9b](#page-7-1) zu sehen ist, kann sowohl in Reflexion, als auch in Transmission gemessen werden. Für eine Messung in Transmission wird ein sogenannter "Beamstop" verwendet um die Bildplatte durch die hochintensive Strahlung zu schützen. Aus diesem Grund ist der "Beamstop" mit Blei umwickelt und sollte während des Praktikums nur mit Einweghandschuhen berührt werden. Weiterhin ist mit diesem Goniometer eine Feinjustage der Kristallprobe möglich.

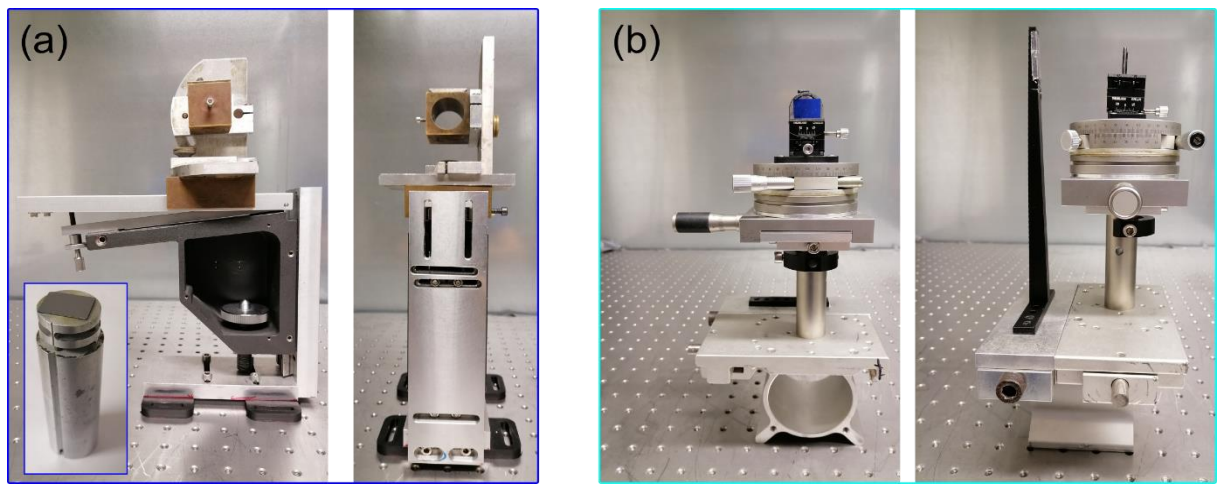

**Abbildung 9.** (a) Goniometer für Reflexionsmessung. In die Öffnung wird ein Metallstempel montiert, auf dem sich die Kristallprobe befindet. (b) Goniometer für Reflexions- als auch für Transmissionsmessung. Rechts im Bild ist der "Beamstop" zu sehen.

<span id="page-7-1"></span>Um eine Laue-Aufnahme zu ermöglichen, benötigt man eine Bildplatte (*english: image plate*). Je nach Art der Messung wird diese in der Laue-Apparatur vorne oder hinten an einem Magnetband fixiert.

#### <span id="page-7-0"></span>**3.2 Kühlwasserkreislauf**

Da die Röntgenröhre starke Wärme erzeugt, muss während des gesamten Versuch der Kühlwasserkreislauf [\(Abbildung 10\)](#page-7-2) eingeschaltet sein. Die Kühlung erfolgt über einen Wärmetauscher. Die Temperatur sollte während des Versuchs zwischen 16 und 23°C liegen. Steigt die Temperatur über 23°C, so wird durch ein Relais automatisch circa 8°C kaltes Kühlwasser zugeschaltet.

<span id="page-7-2"></span>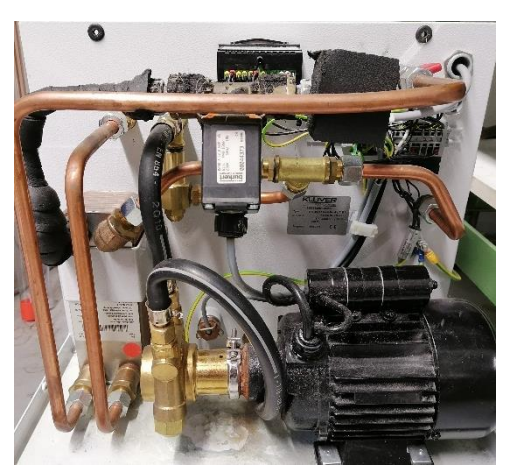

**Abbildung 10.** Kühlsystem für den Versuchsaufbau.

#### <span id="page-8-0"></span>**3.3 Hochspannungsgenerator**

Der Hochspannungsgenerator [\(Abbildung 11\)](#page-8-2) versorgt die Röntgenröhre mit einer sehr stabilen Hochspannung und soll während des Versuchs zunächst bei 40 kV mit einer Kathodenstromstärke von  $I = 20$  mA liegen.

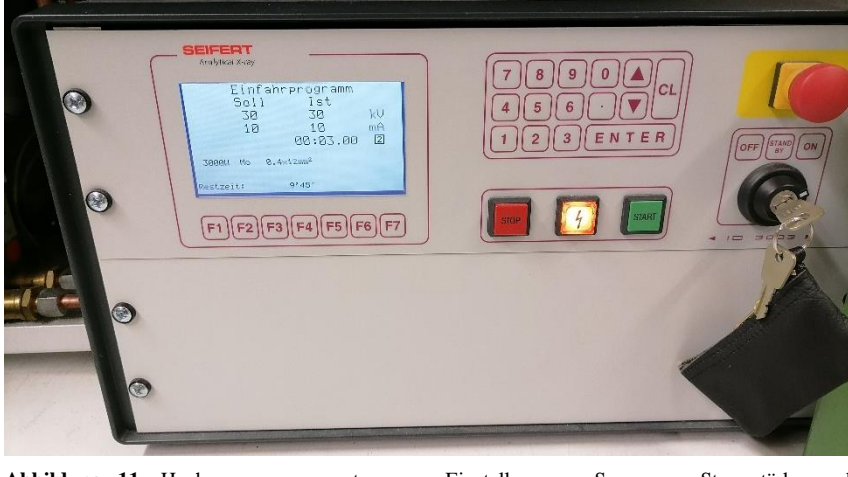

**Abbildung 11.** Hochspannungsgenerator zum Einstellen von Spannung, Stromstärke und Belichtungsdauer. Gezeigt ist das Einfahrprogramm beim Einschalten der Röntgenquelle.

<span id="page-8-2"></span>Am Gerät lassen sich sowohl Spannung, Stromstärke und Belichtungsdauer einstellen. Dazu können über das Bedienfeld die Spannung über "F1", die Stromstärke über "F2" und die Belichtungsdauer über "F3" eingestellt werden. Nach der Eingabe muss über die Taste "Enter" die Eingabe bestätigt werden. Werden höhere Spannungs- und Stromwerte benötigt, muss zuerst die Spannung (z.B. in 5 kV Schritten alle 3 Minuten) und dann erst der Strom erhöht werden! Der umgekehrte Fall gilt für niedrigere Spannungs- und Stromwerte! Die Messung kann schließlich mit der Taste "F4" gestartet werden. Wichtig ist, dass während des Belichtungsvorganges der Bildplatte sämtliche Lichtquellen (außer der PC-Bildschirm) aus sind. Dies gilt auch während des Einlesens mit dem Image-Plate Scanner!

#### <span id="page-8-1"></span>**3.4 Image-Plate Scanner**

Der Image-Plate Scanner [\(Abbildung 12\)](#page-8-3) liest die belichtete Bildplatte ein und überträgt die Laue-Aufnahme mit dem Programm CR-Reader auf den PC.

<span id="page-8-3"></span>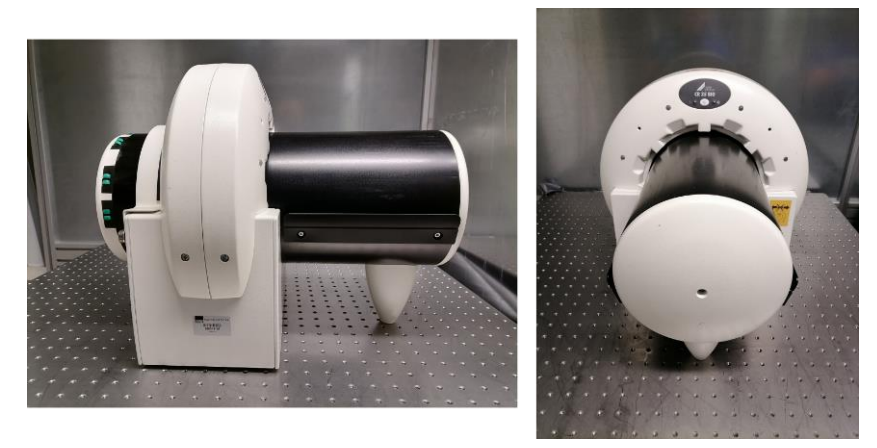

**Abbildung 12.** Image-Plate Scanner zum Einlesen der Bildplatte und anschließender Übertragung der Laue-Aufnahme auf den PC.

# <span id="page-9-0"></span>**4 Software zum Auswerten der Daten**

Zum Auswerten der Daten werden die Software CR-Reader, Aida und Java-Lauegram benötigt. Mit der Software VESTA können die Kristallstrukturen von Silizium und Tantal simuliert werden (optional).

#### <span id="page-9-1"></span>**4.1 CR-Reader und Aida**

Das Programm CR-Reader befindet sich auf dem Desktop. Um den Scanner für das Einlesen der Bildplatte vorzubereiten wird auf die Taste "Start scan" geklickt [\(Abbildung 13\)](#page-9-2). Im sich daraufhin öffnenden Fenster wird der Modus "F-Praktikum" ausgewählt. Die Aufnahme auf der Bildplatte wird nach dem Einlesen automatisch gelöscht.

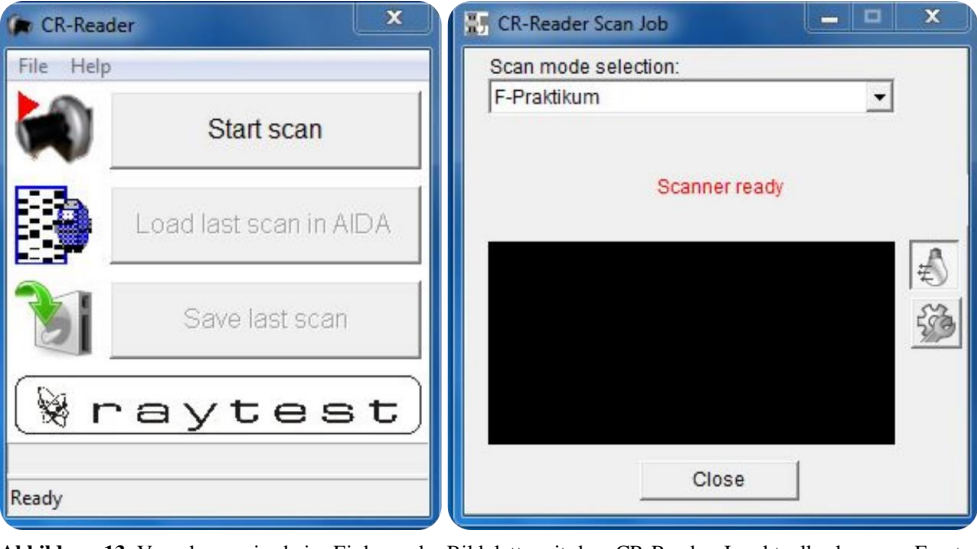

<span id="page-9-2"></span>**Abbildung 13.** Vorgehensweise beim Einlesen der Bildplatte mit dem CR-Reader. Im aktuell schwarzen Fenster erscheint während des Einlese-Vorgangs die Laue-Aufnahme.

Nachdem die Bildplatte mit dem CR-Reader eingelesen wurde, erfolgt die weitere Bearbeitung mit dem Programm Aida [\(Abbildung 14\)](#page-9-3), das ebenfalls auf dem Desktop zu finden ist. Mit einem Klick auf das Öffnen-Symbol erscheint automatisch das Verzeichnis, indem der Scan abgespeichert wurde. Nun öffnet man die erstellte *xyz*-Datei. Über die Taste "Display Control" kann unter "Range" nun der korrekte Farbkontrast eingestellt werden. Über die Tasten "Orientation" kann das Bild gedreht werden. Dies dient zur Orientierung, wie das Bild aufgenommen wurde und ebenfalls zur Justage der Kristallprobe.

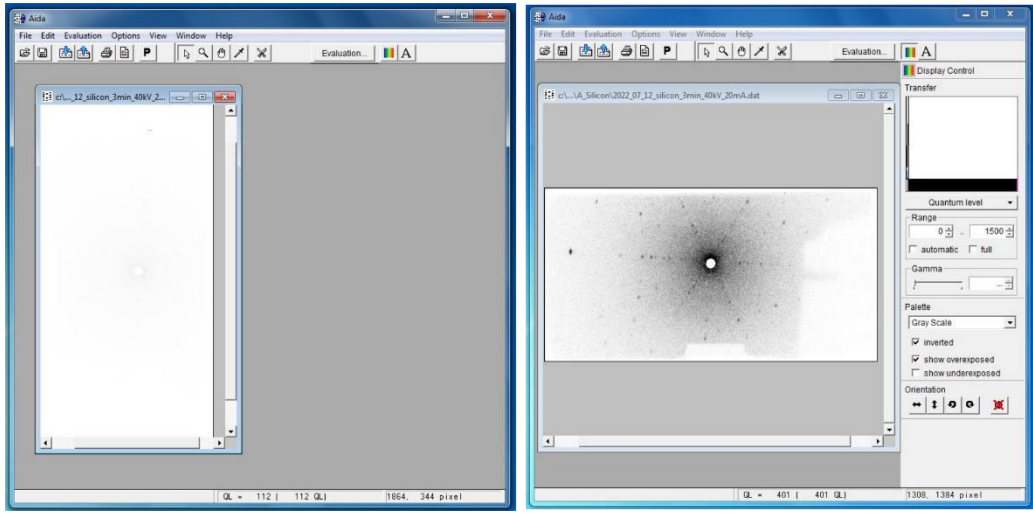

<span id="page-9-3"></span>**Abbildung 14.** (Links) Eingelesene Laue-Aufnahme. (Rechts) Laue-Aufnahme mit korrekt eingestelltem Kontrast.

#### <span id="page-10-0"></span>**4.2 Java-Lauegram**

Zur Auswertung der Laue-Aufnahme benötigt man WinLaue von JCrystal, das unter folgendem Link zu finden is[t http://www.jcrystal.com/products/winlaue/index.htm.](http://www.jcrystal.com/products/winlaue/index.htm) Hier können die Aufnahmen mit den theoretischen Ergebnissen verglichen werden. Die Bedienung des Programms ist einfach zu verstehen. Neben den Gitterparamteren können der Orientierungsvektor, die Ordnungsanzahl der Miller Indizes, die Spannung, als auch die Einstellung für Transmission und Reflexion eingestellt werden. Außerdem können die Millerschen Indizes angezeigt werden. Es ist zu beachten, dass die Werte für die selbstgemessene Distanz von x mm zwischen Probe und Bildplatte angezeigt werden. Ein Beispiel wird in Abbildung 15 gezeigt.

| WinLaue © 2018, JCrystalSoft - [Document 1]                                                                     |                                                              | ×<br>г                                    |
|----------------------------------------------------------------------------------------------------|--------------------------------------------------------------|-------------------------------------------|
| File View Tools Samples Window Help                                                                             |                                                              | $\varXi$<br>$\overline{\mathbf{x}}$<br>m. |
| 2 4 4<br>$\boldsymbol{\theta}$<br>$\left \mathbf{E}\right $<br>$\Box$<br>Е<br>$\blacksquare$ $\oplus$<br>$\Box$ | $a^*$ $b^*$ $c^*$ $d^*$<br>Ъ<br><b>d</b><br>a<br>$\mathbb C$ |                                           |
| Simulation   Structure   Tiled   hkl-List  <br>Space Group                                                      | 952 reflections                                              |                                           |
| 227: F d 3 m<br>$\blacktriangledown$                                                                            |                                                              |                                           |
| Unit Cell                                                                                                    | ÷.                                                           |                                           |
| 90<br>5                                                                                                    |                                                              |                                           |
| l5<br>90                                                                                                    | -93                                                          |                                           |
| 5<br>90                                                                                                    |                                                              |                                           |
| <b>Untitled</b>                                                                                                 |                                                              |                                           |
| FSD<br>Voltage                                                                                                  |                                                              |                                           |
| 40<br>100                                                                                                    | $\mathcal{L}^{\mathcal{G}}$                                  |                                           |
| Wavelength Range                                                                                                | P.<br>×.<br>×.                                               |                                           |
| 2.5<br>0.31                                                                                                    |                                                              |                                           |
| Orientation Vector                                                                                              | W.<br>125.02<br>$\mathcal{L} = \mathcal{L}$<br>22            | ×.                                        |
| 001<br>$\blacksquare$ hki<br>$\overline{\phantom{a}}$                                                           | Y.                                                           |                                           |
|                                                                                                    | a.                                                           |                                           |
| Apply                                                                                                    |                                                              |                                           |
| $-HH$<br>器<br><b>III</b>                                                                                        | 2010                                                         |                                           |
| ÷                                                                                                    | -80                                                          |                                           |
| Sliders                                                                                                    |                                                              |                                           |
|                                                                                                    |                                                              |                                           |
|                                                                                                    |                                                              |                                           |
| ◈<br>⇔<br>7.8<br>€                                                                                              |                                                              |                                           |
| Untitled: (F d -3 m) 952 Reflections generated                                                                  | <b>Laue Back-Reflection</b>                                  | [0 0 1]<br>(0 0 1)                        |

**Abbildung 15.** Beispiel für eine theoretische Laue-Aufnahme. Links ist das Bedienfeld zu sehen und rechts die simulierte Aufnahme.

#### <span id="page-10-1"></span>**4.3 VESTA (optional)**

Dieses Unterkapitel befasst sich mit der kristallographischen Software "VESTA" und richtet sich an diejenigen Studenten, die sich über das Praktikum hinaus noch weiter mit der Thematik der Röntgenstrukturanalyse beschäftigen möchten.

Mit der Software VESTA (*Visualization for Electronic and Structural Analysis*) können Kristallstrukturen visualisiert werden und dient unteranderem für ein besseres Verständnis der Gittertypen (sc), (bcc) und (fcc). Unter folgendem Link kann die Software heruntergeladen werden: [https://jp-minerals.org/vesta/en/.](https://jp-minerals.org/vesta/en/) Um ein besseres Verständnis für diese kristallographische Software zu erhalten, soll die Kristallstruktur von Silizium in die Software eingeladen werden. Dies gelingt über die *American Mineralogist Crystal Structure Database* [\(http://rruff.geo.arizona.edu/AMS/minerals/Silicon\)](http://rruff.geo.arizona.edu/AMS/minerals/Silicon). Durch markieren des folgenden Manuskripts (Dutta B N/ Physica Status Solidi 2 (1962) 984-987/ Lattice constants and thermal expansion of silicon up to 900°C by X-ray method/ Locality: synthetic/ Sample: at **T = 25°C**!) kann anschließenden die CIF Datei heruntergeladen werden. Für weitere Kristallstrukturen kann unter dem Link <http://rruff.geo.arizona.edu/AMS/amcsd.php> das gewünschte Material, wie z.B. Tantal (*english tantalum*) eingegeben werden.

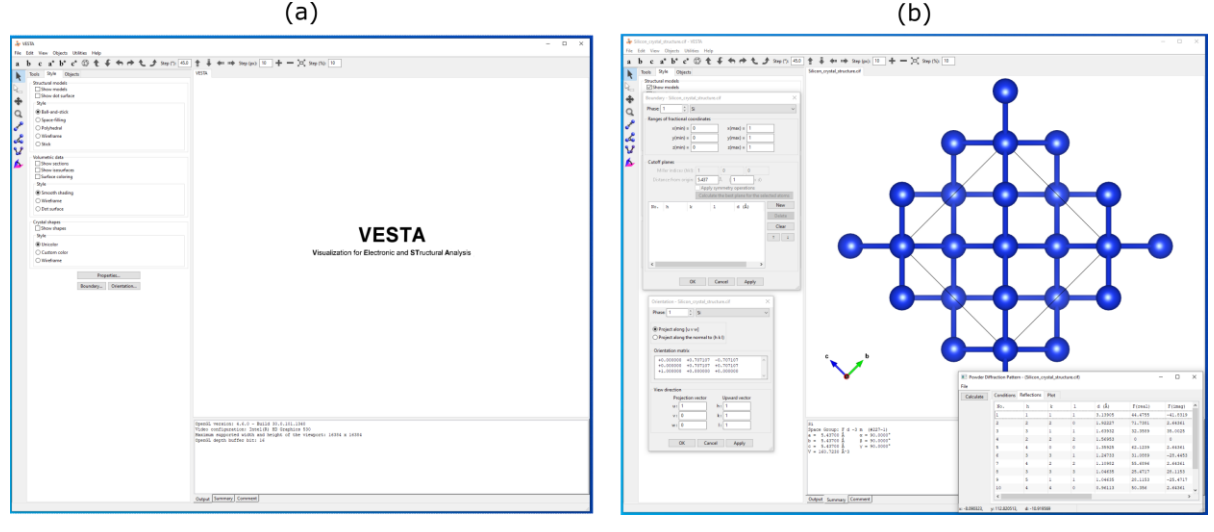

<span id="page-11-1"></span>**Abbildung 16.** (a) Benutzeroberfläche von VESTA. (b) Eingeladene Silizium-Struktur, gezeigt in der [100] Richtung.

Durch einfaches Ziehen und ablegen ("Drag and Drop") in die Software VESTA wird automatisch die Kristallstruktur von Silizium angezeigt. Neben den verschiedensten Darstellungsmöglichkeiten der Kristallstruktur in VESTA, kann über den Reiter "Orientation" auch die Ansicht des Kristallgitters geändert werden. Dies kann über die Miller Indizes oder über die ganzzahligen Koordinaten *u*, *v* und *w* eingestellt werden. Weitere Hinweise finden sich auch in der VESTA-Anleitung unter [http://jp](http://jp-minerals.org/vesta/archives/VESTA_Manual.pdf)[minerals.org/vesta/archives/VESTA\\_Manual.pdf.](http://jp-minerals.org/vesta/archives/VESTA_Manual.pdf) Für eine erste Übersicht zur Software dient auch [Abbildung 16a](#page-11-1) und b.

# <span id="page-11-0"></span>**5 Ablauf einer Laue-Aufnahme**

Zu Beginn des Versuchs wird einer der kristallinen Proben, die jeweils auf einem Metallzylinder mit Wachs befestigt sind, in die Halterung des Goniometers für Reflexionsmessungen eingebaut. Darauf ist zu achten, dass die zu untersuchende Kristalloberfläche möglichst im Lot zum einfallenden Röntgenstrahl steht. Vor jeder Aufnahme sollte der Abstand zwischen Kristallprobe und der Image-Plate notiert werden.

Um das Streubild aufzunehmen, wird die Bild-Platte (Image-Plate) an ein Magnetband befestigt. Die sensitive Seite zeigt zur Kristallprobe hin. Das Loch der Bild-Platte soll außerdem mit dem Loch des Kollimators überlappen.

Anschließend wird der Kasten verschlossen. Nur wenn der Kasten komplett verschlossen ist, wird der Shutter der Röntgenquelle geöffnet und die Messung gestartet! Am Hochspannungsgenerator können Spannung, Stromstärke und Belichtungsdauer kontrolliert werden und gegebenenfalls variiert werden. Nun kann die Aufnahme im abgedunkelten Labor gestartet werden.

Wenn die Messung beendet ist, schließt sich der Shutter automatisch (auch durch ein Klicken zu hören). Zum Auslesen der Bildplatte muss diese mit der belichteten Seite auf den Image-Plate Scanner gelegt werden. Aktiviert man am PC nun den Auslesevorgang, so wird die Image-Plate automatisch durch den Scanner gezogen. Nachdem Auslesen kann die Bildplatte direkt wieder in die Laue-Apparatur montiert werden, da die Aufnahme gleichzeitig gelöscht wird.

## <span id="page-12-0"></span>**6 Versuchsdurchführung**

- 1. Nehmen Sie mit dem Goniometer für Reflexionsmessungen mit dem Silizium-Wafer eine Laue-Aufnahme auf. Hierbei soll zunächst bei einer Spannung von 40 kV und 20 mA gemessen werden. Notieren Sie dabei und bei **allen weiteren** Aufnahmen den Abstand von Probe zur Bildplatte, als auch die Belichtungsdaten (Spannung, Stromstärke und Belichtungsdauer). Falls Symmetriezentrum und Direktstrahl nichtübereinstimmen, justieren Sie **zuerst** die Position der Kristallprobe mit dem Goniometer.
- 2. Um ein Gefühl für die Belichtungszeit zu erhalten, führen Sie die Messung (nach der Justage des Symmetriezentrums) bei 1, 2, 3 und 4 min, sowie bei einer geeigneten Stromstärke (20 mA), durch.
- 3. Im Anschluss soll die Stromstärke gleichbleiben, die Spannung jedoch von 40 kV auf 30 kV, 20 kV und 10 kV gesetzt werden. Bei der Messung mit einer Spannung von 10 kV sollte gegebenenfalls die Belichtungsdauer oder die Stromstärke (Warum?) angepasst werden.
- 4. Bestimmen Sie weiterhin mit WinLaue die Ebene des gemessenen Silizium-Wafers.
- 5. Montieren Sie den Zylinder mit dem Tantal-Kristall in das Goniometer. Machen Sie von den drei angeschliffenen Enden der Tantal-Probe jeweils eine **justierte** Aufnahme. Bestimmen Sie ebenfalls die entsprechenden Ebenen mit dem Java-Lauegram. Nehmen Sie dabei die große Fläche als letztes auf.
- 6. Überlegen Sie sich anhand einer Skizze, wie die 321-Ebene aufgenommen werden kann. Überprüfen Sie Ihre Überlegungen anhand einer weiteren Aufnahme.
- 7. Montieren Sie das Goniometer für Reflexions- und Transmissionsmessungen in die Laue-Apparatur. Machen Sie hier jeweils eine **justierte** Messung des Silizium-Kristalls in Reflexion und Transmission. Bestimmen Sie hier ebenfalls die Ebenen mit dem Java-Laugram.
- 8. Speichern Sie alle Ihre Daten auf einem USB-Stick ab.

# <span id="page-12-1"></span>**7 Auswertung des Versuchs**

- 1. Fertigen Sie eine Skizze des Versuchsaufbaus an und erläutern Sie den Messablauf.
- 2. Identifizieren Sie auf allen Aufnahmen ausgewählte Reflexe und zeichnen Sie die Symmetrieachsen ein.
- 3. Skizzieren Sie den Tantal-Kristall und überlegen Sie sich, ob es sich um ein (sc), (fcc) oder (bcc) Gitter handelt.
- 4. Identifizieren Sie zwei beliebige Reflexe und berechnen Sie jeweils die zugehörigen Wellenlängen und Energien.

# <span id="page-13-0"></span>**8 Literaturverzeichnis**

(1) Kristalle - Schlüsselmaterialien für das 21. Jahrhundert, **2019**.

(2) Segal, D.; *Materials for the 21st Century*; 1st ed. (Oxford University Press, Oxford), **2017**, [https://doi.org/10.1093/oso/9780198804079.001.0001.](https://doi.org/10.1093/oso/9780198804079.001.0001)

(3) Höcker, J.; PhD Thesis, *High-quality Organolead Trihalide Perovskite Crystals: Growth, Characterisation, and Photovoltaic Applications*, **2022**, Garduate School of Science and Technologies - Julius Maximilian University of Würzburg.

(4) Suryanarayana, C.; Norton, M. G.; Chapter: *X-Rays and Diffraction*, *X-Ray Diffraction: A Practical Approach*, Springer US, **1998**, pp 3-19.

(5) Nickel, B.; *Decoding matter by x-rays*, Ludwig Maximilian University of Munich, **2022**.

(6) Eckert, M.; *Max von Laue and the discovery of X-ray diffraction in 1912 Annalen der Physik*, **2012**, *524* (5), A83-A85, [https://doi.org/10.1002/andp.201200724.](https://doi.org/10.1002/andp.201200724)

(7) Demtröder, W.; *Experimentalphysik 3 - Atome, Moleküle und Festkörper*; 4th ed. (Springer-Verlag Berlin, Heidelberg, New York), **2010**.

(8) Leng, Y.; *Materials Characterization - Introduction to Microscopic and Spectroscopic Methods*; 2nd ed. (Wiley-VCH Verlag GmbH & Co. KGaA, Weinheim), **2013**.

(9) Kumar, R.; *Characterization of X-ray anode and absorption edges*, **2018**, <https://pubs.acs.org/doi/10.1021/ja00421a053>

(10) Spieß, L.; Teichert, G.; Schwarzer, R.; Behnken, H.; Genzel, C.; *Moderne Röntgenbeugung - Röntgendiffraktometrie für Materialwissenschaftler, Physiker und Chemiker*; 2nd ed. (Vieweg+Teubner Verlag, Springer Fachmedien Wiesbaden GmbH, Wiesbaden), **2009**.

(11) Schreiber, F.; *Institut für Angewandte Physik - Universität Tübingen*, [http://www.soft-matter.uni](http://www.soft-matter.uni-tuebingen.de/QENS.html)[tuebingen.de/QENS.html](http://www.soft-matter.uni-tuebingen.de/QENS.html) (aufgerufen September 2022).

(12) Höcker, J.; Ozcan, M.; Hammer, S.; Fischer, M.; Bichler, B.; Armer, M.; Rieder, P.; Drach, V.; Pflaum, J.; Nickel, B.; Dyakonov V.; Seed crystal free growth of high-quality double cation – double halide perovskite single crystals for optoelectronic applications. *Journal of Materials Chemistry C* **2020**, *8* (24), 8275-8283, [http://dx.doi.org/10.1039/D0TC01617A.](http://dx.doi.org/10.1039/D0TC01617A)

(13) Cornelius, T. W.; Thomas, O.; *Progress of in situ synchrotron X-ray diffraction studies on the mechanical behavior of materials at small scales*, *Progress in Materials Science* **2018**, *94*, 384-434, [https://doi.org/10.1016/j.pmatsci.2018.01.004.](https://doi.org/10.1016/j.pmatsci.2018.01.004)

(14) Bichler, B.; Master Thesis, *High Energy Transmission Synchrotron X-ray Diffraction for Thermal Diffuse Scattering Research of MAPbBr<sup>3</sup> Single Crystals*, Ludwig Maximilian University of Munich Munich, **2020**.

(15) Armer, M.; Höcker, J.; Büchner, C.; Häfele, S.; Dörflinger, P.; Sirtl, M.; Tvingstedt, K.; Bein, T.; Dyakonov, V.; Influence of crystallisation on structural and optical properties of lead-free  $Cs \cdot AgBiBr_6$ perovskite crystals. *CrystEngComm* **2021**, *23*, 6848-6854, [http://dx.doi.org/10.1039/D1CE00844G.](http://dx.doi.org/10.1039/D1CE00844G)

### <span id="page-14-0"></span>**9 Anhang – Tipps für das wissenschaftliche Protokoll**

- 1. Die Einleitung sollte eine kurze Motivation für die Versuchsdurchführung darstellen und das Ziel des Versuchs beinhalten.
- 2. Die Theorie soll eine kurze Übersicht über alle **versuchsrelevanten** Grundlagen geben.
- 3. Der Experimentalteil ist das Kernstück des Protokolls und soll eine detaillierte sowie nachvollziehbare Beschreibung des Versuchsablaufs und aller essentiellen resultierenden Ergebnisse darstellen. Da in diesem Versuch die zwei Materialien Silizium und Tantal betrachtet werden, kann der Experimentalteil in zwei Unterkapitel aufgeteilt werden.
- 4. Die ausgewerteten Daten und Laue-Aufnahmen können in einem kurzen Diskussionsabschnitt bewertet werden oder an die jeweiligen Unterkapitel für Silizium und Tantal direkt im Experimentalteil diskutiert werden.
- 5. Der Schluss dient als kurze Übersicht über die gesamte Arbeit mit allen relevanten Erkenntnissen.
- 6. Im Anhang können weniger relevanten Daten, wie zum Beispiel nicht-justierte Laue-Aufnahmen, gezeigt werden. Relevante und justierte Laue-Aufnahmen sollten jedoch im Experimentalteil zu sehen sein.
- 7. Ein Literaturverzeichnis dient als Beleg für theoretische Grundlagen und auch als Quelle für ermittelte Daten. Auch wenn "Wikipedia" eine erste gute Übersicht über wissenschaftliche Forschungsthemen liefert, sollte dies in einem Literaturverzeichnis vermieden werden, zumal die Website in der Kategorie "Einzelnachweise" auf die relevanten Bücher, Paper, etc. verweist.
- 8. Weitere nützliche Tipps zum Schreiben des Protokolls:
	- (a) Das Passiv ist für wissenschaftliche Arbeiten üblich.
	- (b) Alle eingeführten Variablen müssen im Text eingeführt werden.
	- (c) Eigene Bilder und Zeichnungen vom Versuchsaufbau erhöhen die Qualität des Protokolls.
	- (d) Zum Zeichnen der Bilder bieten sich z.B. die Software Inkscape oder PowerPoint an.
	- (e) Werden Bilder aus wissenschaftlichen Arbeiten übernommen, muss dies kenntlich gemacht werden. Wird das Prototoll in deutscher Sprache verfasst, müssen auch die Beschriftungen in den Abbildungen in Deutsch sein (für Arbeiten in englischer Sprache dann in Englisch).
	- (f) Üblicherweise befindet sich die Abbildungsunterschrift unter der Abbildung. Tabellenüberschriften befinden sich in der Regel über den Tabellen.

Viel Spaß und Erfolg beim Laue-Versuch!